Приложение № 1 к пошаговой инструкции: **Как принять участие в «Профсоюзном диктанте»** 

## **Инструкция по входу в личный кабинет члена Профсоюза, если Вы вступили в Профсоюз с помощью онлайн-сервиса «Прием в Профсоюз» на сайте Общероссийского Профсоюза образования**

1. Нажмите на кнопку «Личный кабинет члена Профсоюза» на сайте Общероссийского Профсоюза образования [www.eseur.ru](http://www.eseur.ru/)

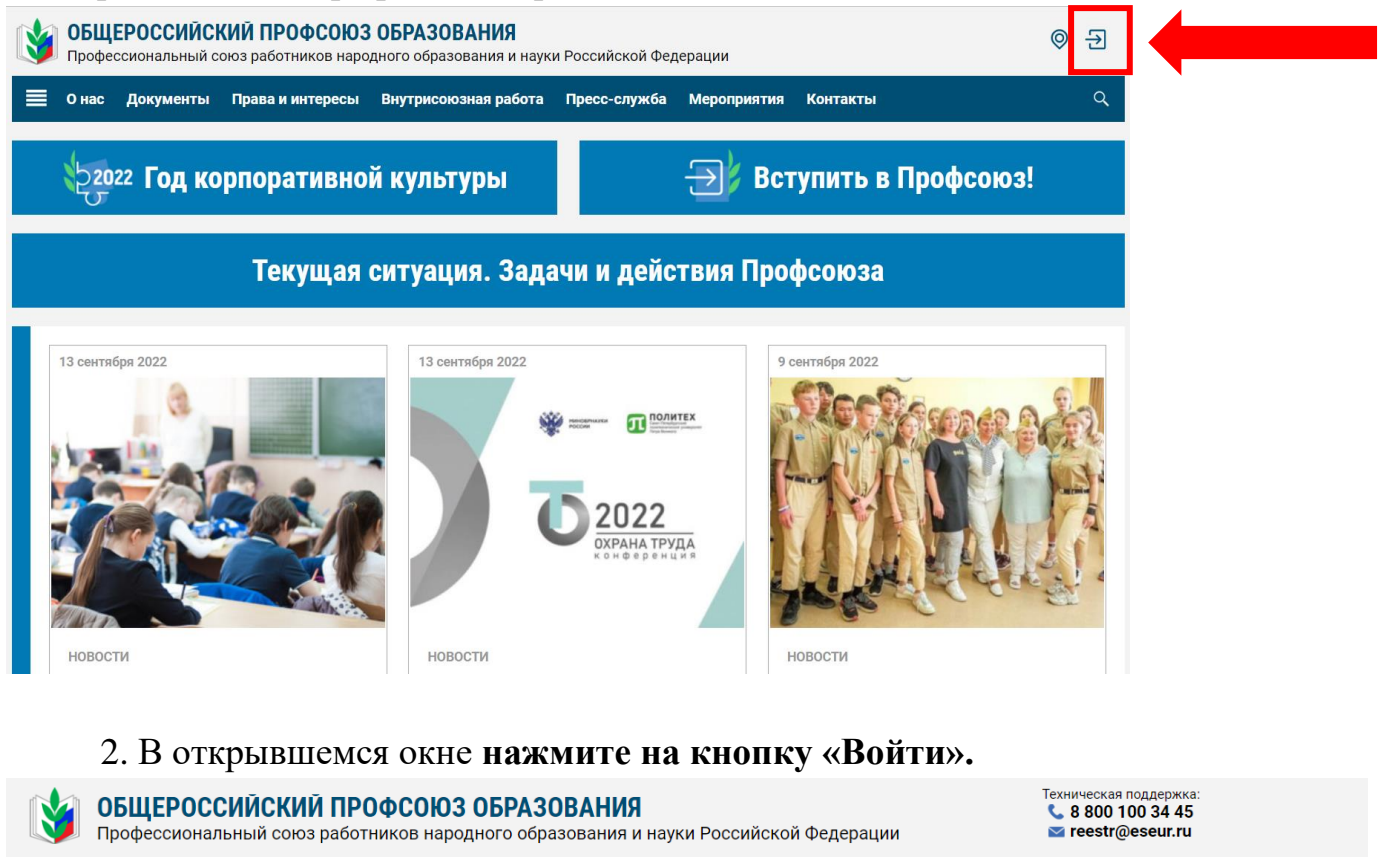

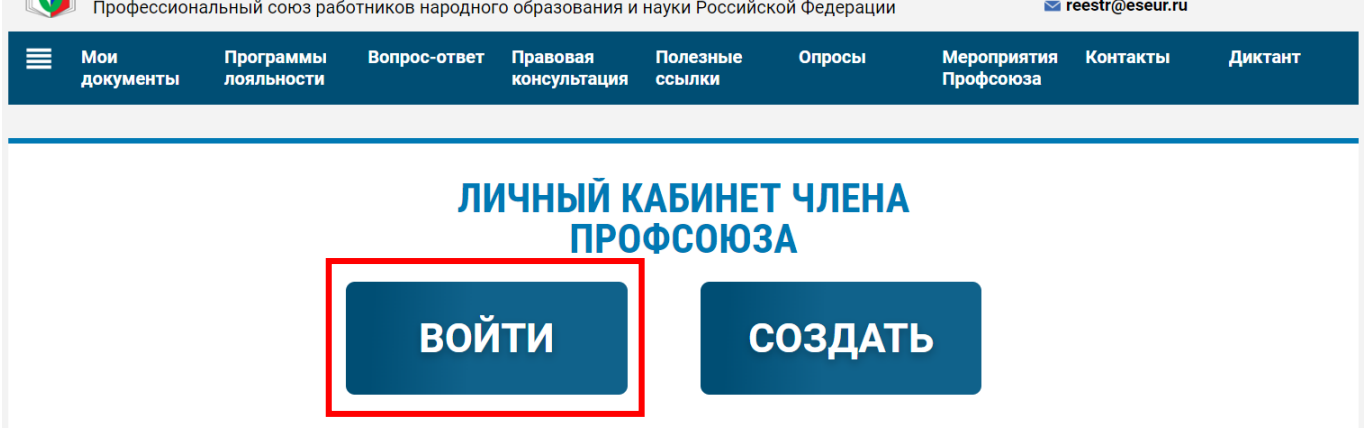

3. Войдите в личный кабинет члена Профсоюза одним из двух способов – по адресу электронной почты или по 16-значному номеру электронного профсоюзного билета.

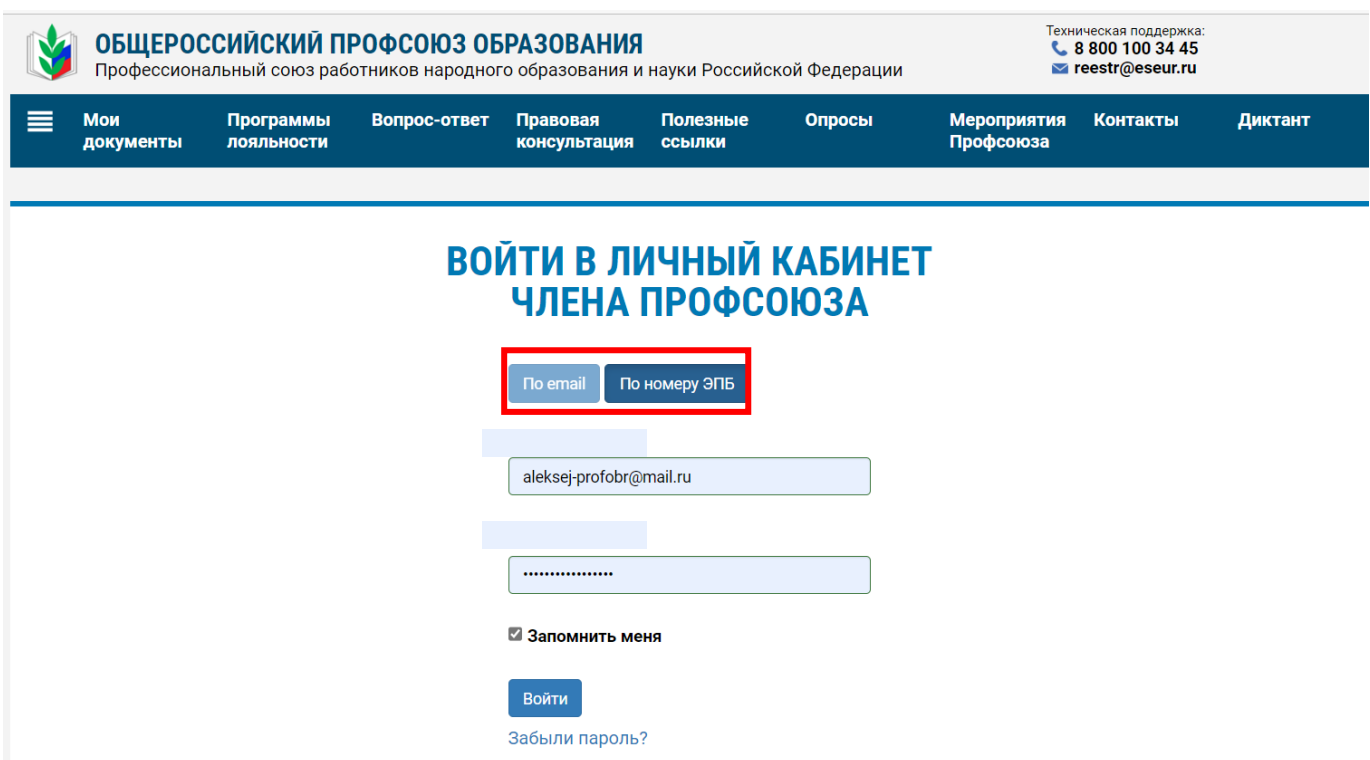

3.1. При входе с помощью адреса электронной почты заполните поле «E-mail», введите пароль, указанный при регистрации личного кабинета члена Профсоюза, и нажмите на кнопку «Войти».

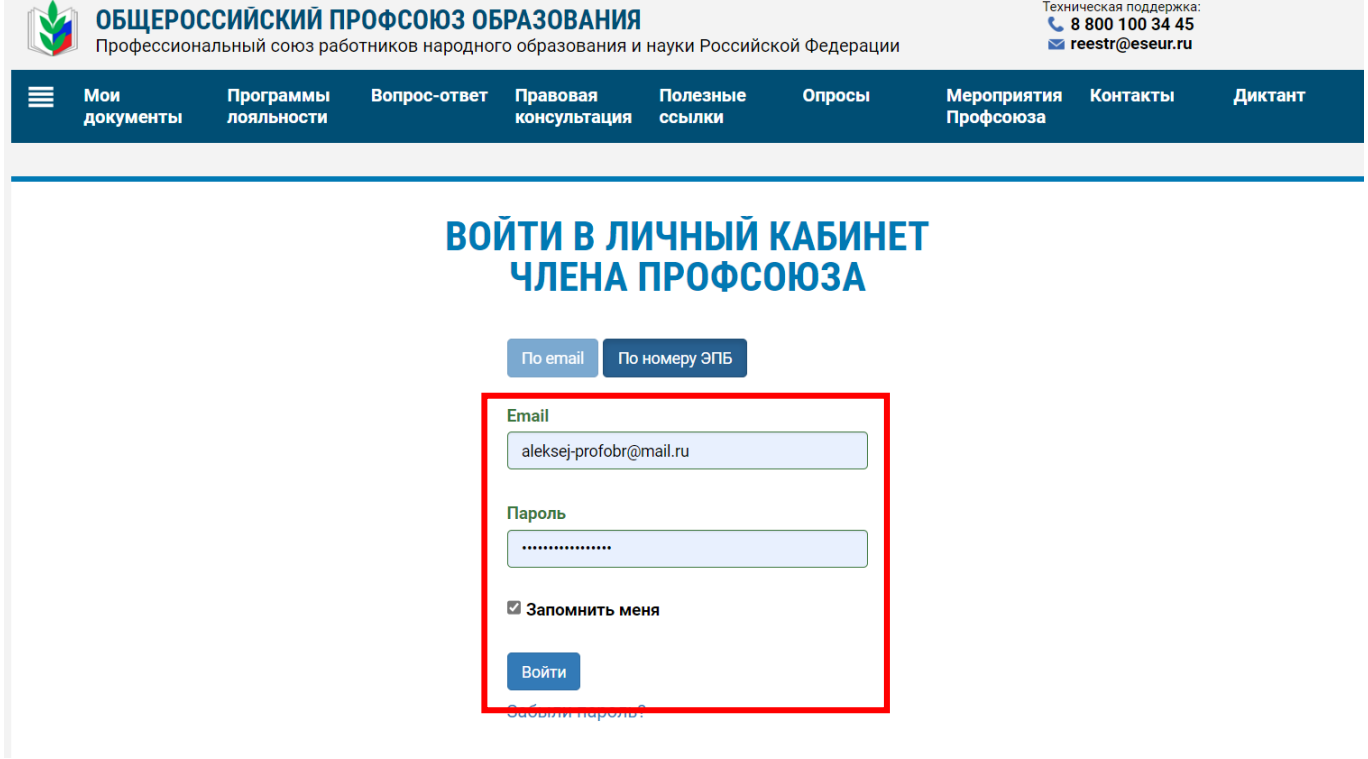

3.2. При входе с помощью номера электронного профсоюзного билета в поле «Номер электронного профсоюзного билета» введите:

16-значный номер профсоюзного билета (указанный на пластиковой карте или ее дубликате в мобильном приложении «PROFCARDS»), пароль и нажмите на кнопку «Войти».

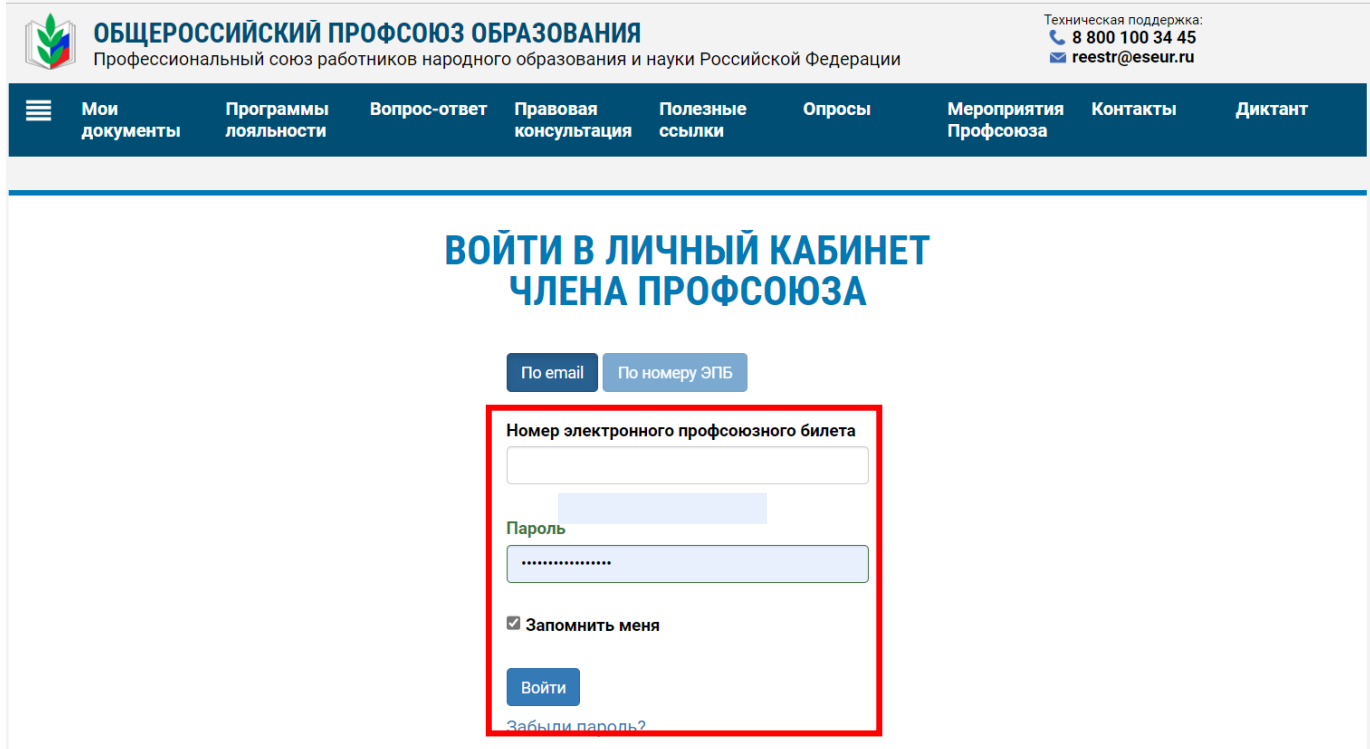

После успешного ввода данных - Вы в персональном личном кабинете члена Профсоюза.

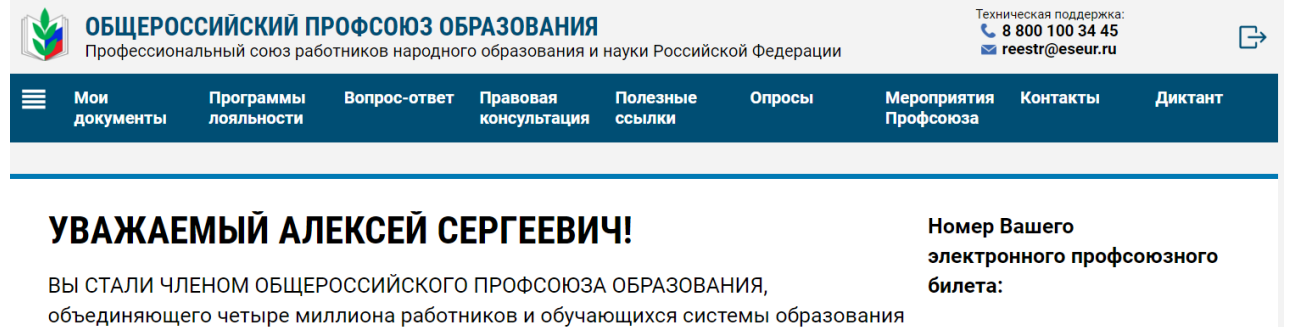

Российской Федерации. ОБЩЕРОССИЙСКИЙ ПРОФСОЮЗ ОБРАЗОВАНИЯ - команда профессионалов, действующая в каждом субъекте Российской Федерации, каждом муниципалитете и более чем в 80% государственных образовательных организаций страны.

9643809000000011

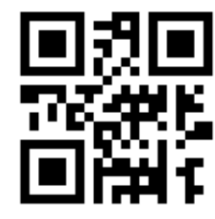

Ваши сертификаты

У вас пока нет сертификатов

**ПРИМЕЧАНИЕ!** Если Вы забыли пароль, который указывали при регистрации личного кабинета члена Профсоюза, то нажмите на «Забыли пароль?».

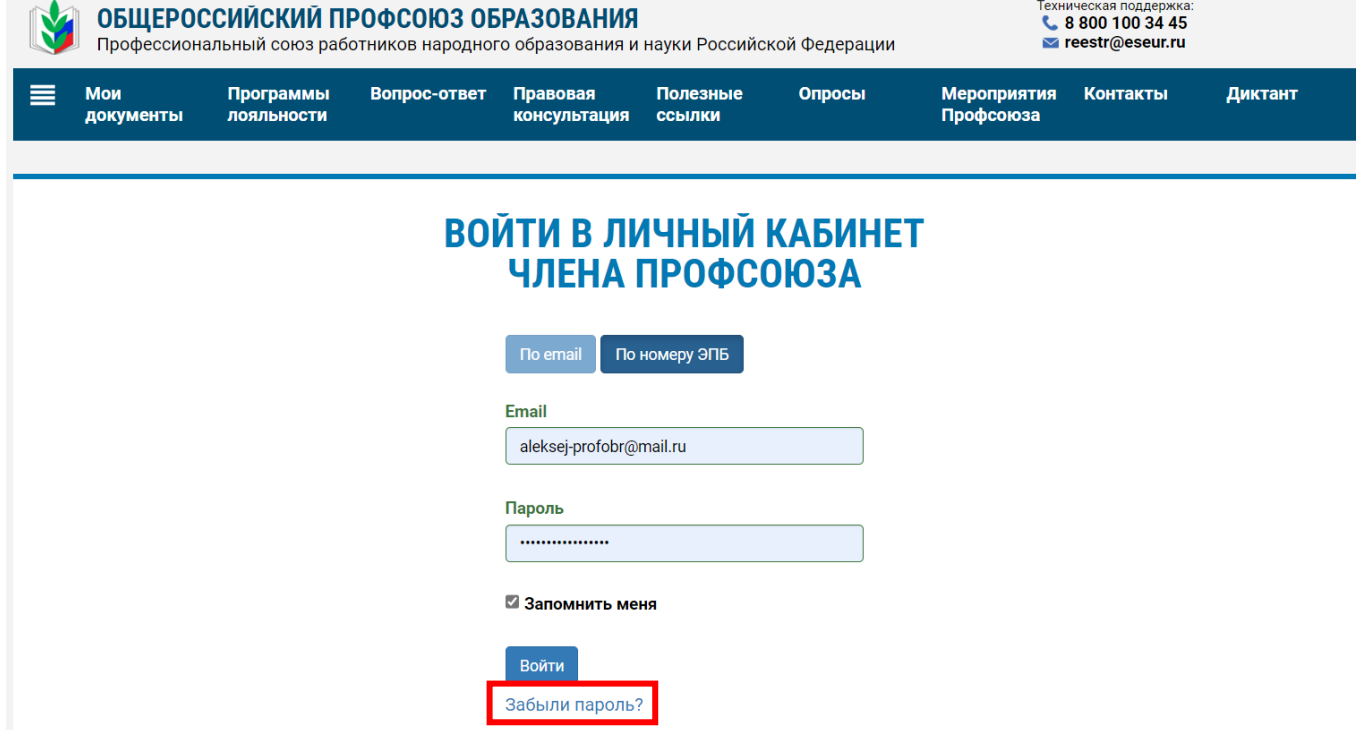

В открывшемся окне введите адрес электронный почты и нажмите на кнопку «Отправить».

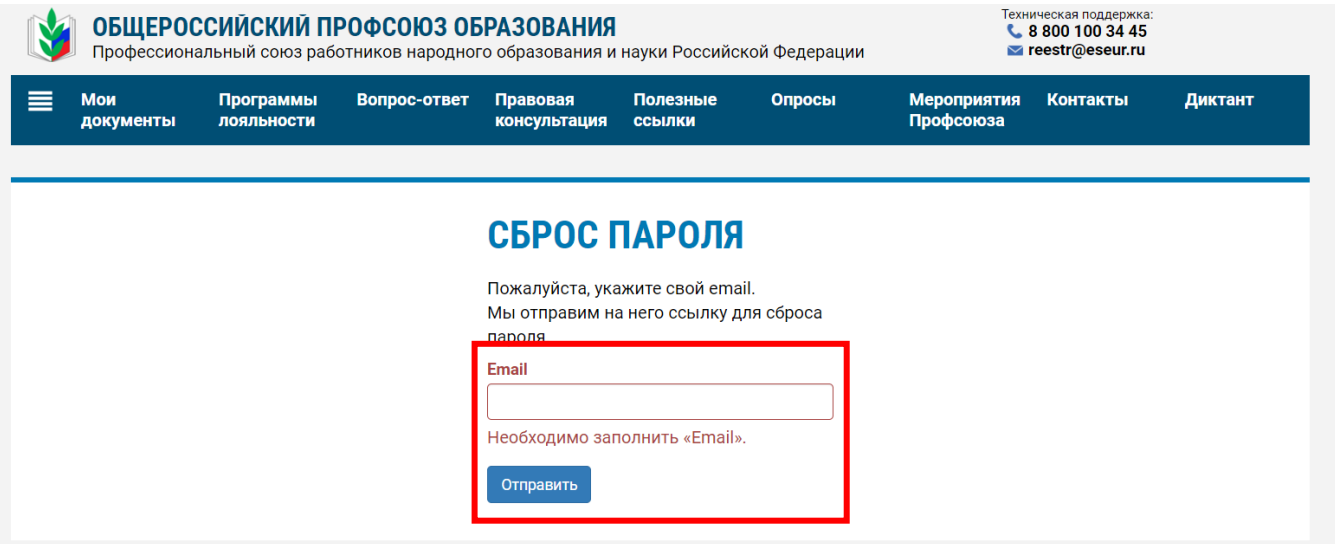

На указанный адрес электронной почты будет отправлена ссылка для сброса пароля.

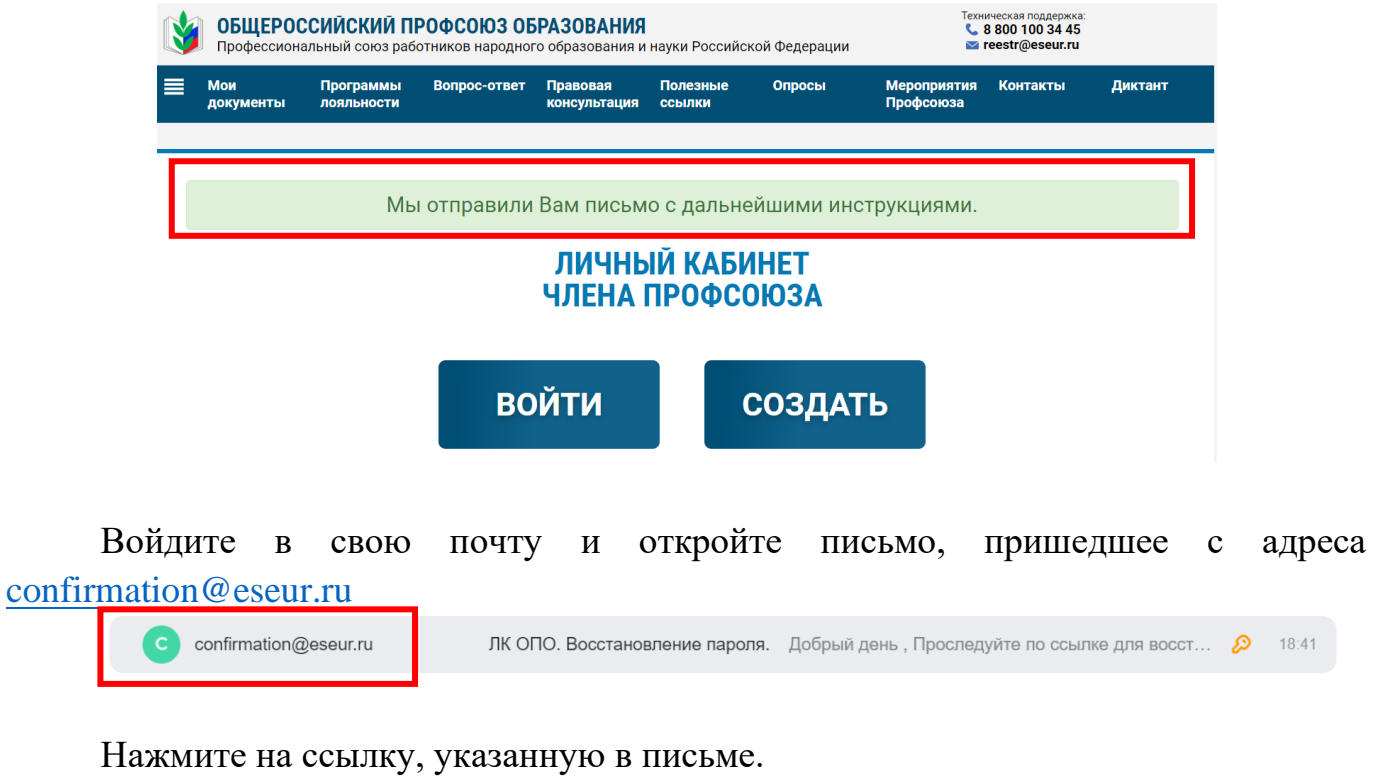

## ЛК ОПО. Восстановление пароля.

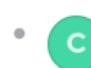

confirmation@eseur.ru Сегодня, 18:41 Кому: вам

Добрый день,

Проследуйте по ссылке для восстановления пароля:

https://lk.eseur.ru/reset-password? token=ILbVDGx1RJYdTkBZIHUieWABzwgJd1ex\_1663315224

В открывшемся окне введите новый пароль и вновь осуществите алгоритм входа в личный кабинет члена Профсоюза.

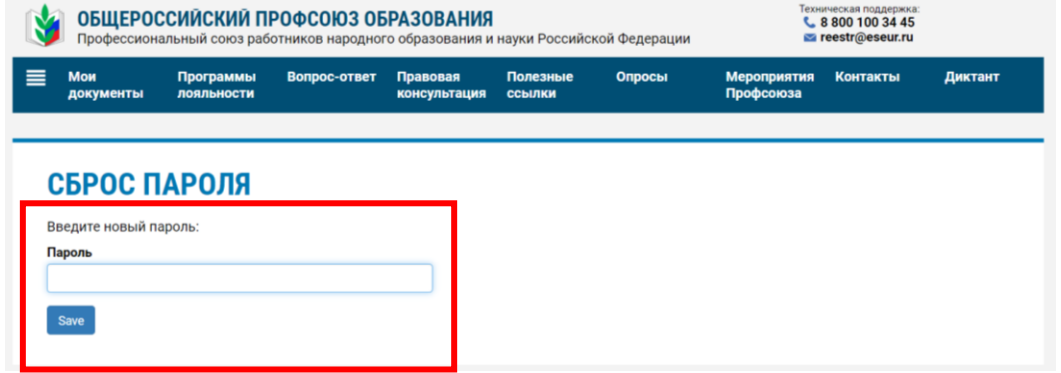

Вновь осуществите алгоритм входа в личный кабинет члена Профсоюза.

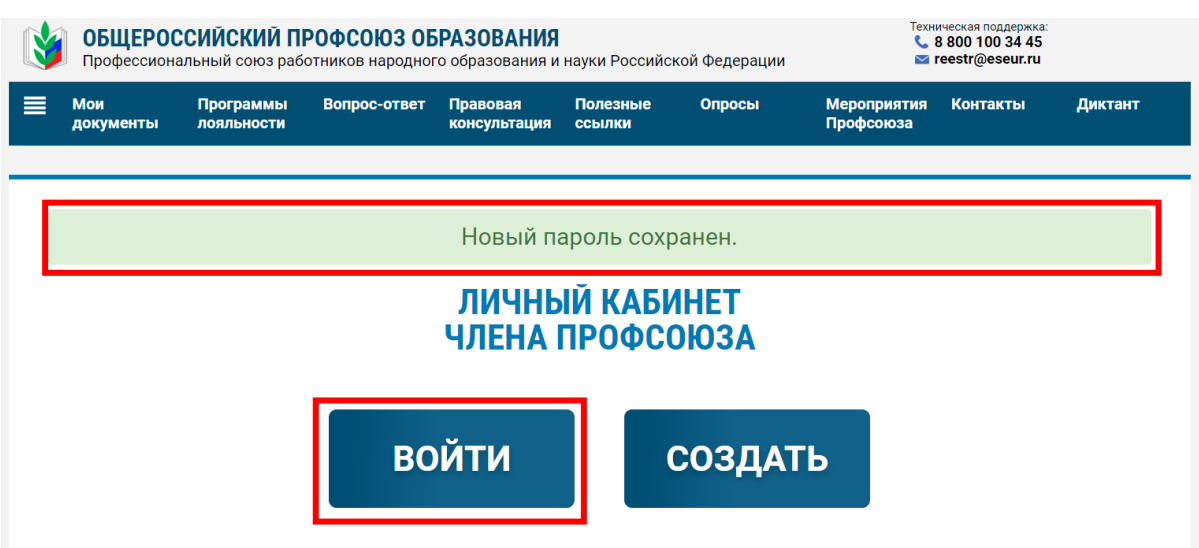